#### Lmod Tutorial

Robert McLay

The Texas Advanced Computing Center

June 12, 2014

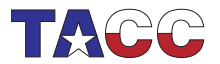

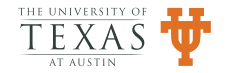

#### [Introduction](#page-1-0)

[Software Hierarchy](#page-16-0) Lmod [User Inspired Features to Lmod](#page-67-0) [Lessons learned and Conclusions](#page-88-0)

#### Introduction

- Fundamental Issues
- Environment Modules
- Software Hierarchy
- Lmod
- Conclusions

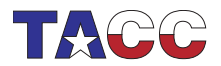

<span id="page-1-0"></span>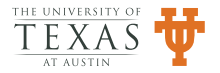

#### Fundamental Issues

- Software Packages are created and updated all the time.
- Some Users need new versions for new features and bug fixes.
- Other Users need older versions for stability and continuity.
- No system can support all versions of all packages.
- User programs using pre-built  $C++&$  Fortran libraries must link with the same compiler.
- Similarly, MPI Applications must build and link with same MPI/Compiler pairing when using prebuilt MPI libraries.

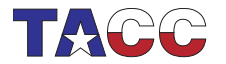

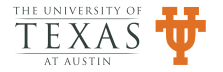

#### [Introduction](#page-1-0)

[Software Hierarchy](#page-16-0) Lmod [User Inspired Features to Lmod](#page-67-0) [Lessons learned and Conclusions](#page-88-0)

# Example of Lmod: Environment Modules (I)

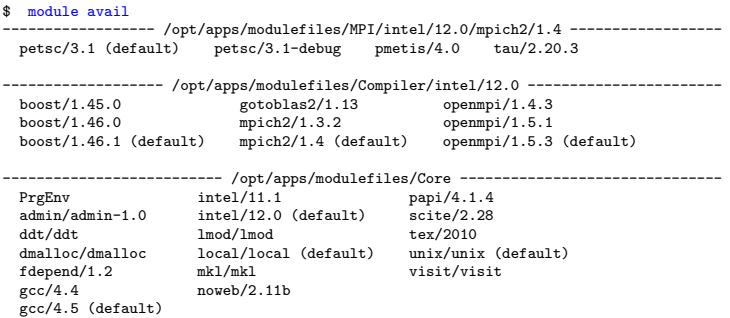

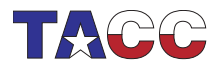

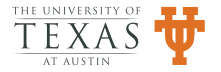

[Introduction](#page-1-0)

[Software Hierarchy](#page-16-0) Lmod [User Inspired Features to Lmod](#page-67-0) [Lessons learned and Conclusions](#page-88-0)

# Example of Lmod: Environment Modules (II)

\$ module list Currently Loaded Modules: 1) PrgEnv 2) gcc/4.5 3) mpich2/1.4 4) petsc/3.1 \$ module unload gcc Inactive Modules: 1) mpich2 2) petsc \$ module list Currently Loaded Modules: 1) PrgEnv Inactive Modules: 1) mpich2 2) petsc \$ module load intel Activating Modules: 1) mpich2 2) petsc \$ module swap intel gcc Due to MODULEPATH changes the follow modules have been reloaded: 1) mpich2 2) petsc

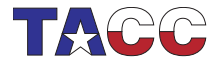

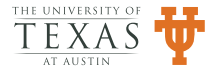

#### Benefits of Modules

- Users do not need to know where software is installed
- Environment Variables to interface package can be set:
	- TACC *PACKAGE* LIB
	- TACC PACKAGE INC
	- User do not need to set hardcoded paths.
- Package required variables such as LICENSE PATH can be set automatically.

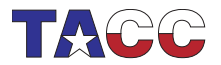

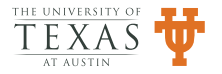

## Benefits of Lmod vs. TCL/C modules

- Lmod provides all the functionality that TCL/C Modules does.
- Directly support for Software Hierarchy.
- It reads both TCL and Lua based modulefiles.
	- Lua module files have ".lua" extension.
	- TCL module files don't.
- Users can find all modules available via module spider.
- Users can set their default set of modules via module save.

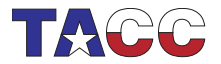

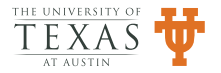

#### Environment Modules

- The "module" command "loads" a package.
- It adds directories to PATH or LD LIBRARY PATH and sets other Variables.
- "module unload *package*" removes all packages changes: PATH, LD\_LIBRARY\_PATH, unset vars.
- A module file is a text file containing shell-independent commands:
	- prepend path("PATH","/opt/apps/git/1.8/bin")
	- setenv("TACC GIT DIR","/opt/apps/git/1.8")

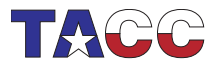

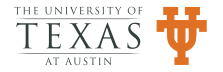

#### Modules and Versions

- Modules are typically named: *package/version*
- For example: git/1.8
- There is a default version so:
	- "module load git" load the default version.
	- "module load git/1.8" load the 1.8 version.
- Typically a module name is a directory name and the version is a file.

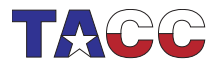

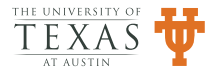

#### Sys-admin Vs. User Control of software

- Sys-admins control what versions are default.
- Users can load newer/older versions instead of the default.
- When compilers are updated, users can switch between versions, allowing for testing.
- This is the key to a flexible system.
- Users can create their own modules for personal software.

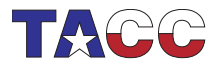

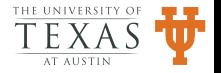

#### Environment Modules History

- Paper described modules in 1991 (Furlani).
- Cray used modules on Unicos mid-1990's.
- TACC has been using modules since our 1st Cray T3E in the  $\lambda$ late 90's.

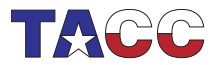

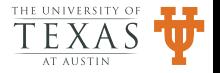

# Environment Modules History (II)

- At some point Environment Modules was rewritten in a TCL/C combination.
- Another module system called CMOD: www.lysator.liu.se/cmod/ (1997-1998)
- www.modules.org: TCL/C Module files written in TCL (Late '90s - now)
- A pure TCL based module system: www.modules.org (? now)
- Lmod: Lua Based Environment Module System (2008 now) (lmod.sf.net)

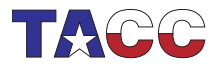

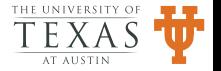

#### How could modules possibly work?

- Child processes inherit the parents environment.
- Not the other way around.
- So how does this work?

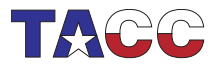

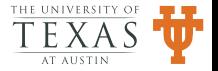

#### The Trick

- The module command \$LMOD CMD reads module files
- The program outputs shell dependent text.
- Second step: evaluate shell dependent text.
- In bash:

 $-$  module ()  $\{$  eval  $(\$LMOD_CMD)$  bash " $(\$ emptyset")\}

• In csh module is an alias:

– alias module eval '\$LMOD CMD csh \!\*'

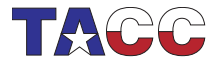

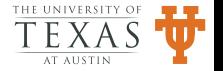

#### [Introduction](#page-1-0)

[Software Hierarchy](#page-16-0) Lmod [User Inspired Features to Lmod](#page-67-0) [Lessons learned and Conclusions](#page-88-0)

# The Trick (II)

Text output of the module command:

• modulefile "foo/1.0.lua":

setenv("FOO\_VERSION","1.0")

• Output for bash:

```
export FOO_VERSION="1.0"
```
• Output for csh:

setenv FOO\_VERSION "1.0"

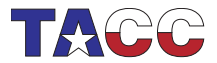

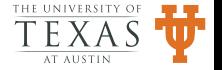

#### Interactive Playtime: Shell Startup Debug

- This is to test your VM installs
- Use VM Imod-test, login *mclay*, password: *mclay* 
	- \$ cat "export SHELL\_STARTUP\_DEBUG=1" > \$HOME/.init.sh  $$$  bash  $-1$
- This is a great help in installing Lmod and tracking startup bugs.

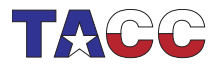

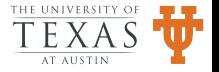

### Software Hierarchy

- TACC used modules from www.modules.org (TCL/C) modules
- Life was good at TACC until ...
- Multiple Compilers and Multiple MPI implementations.
- Pre-built  $C++&$  Fortran libraries must link with the same compiler
- Similarly MPI Applications must build and link with same MPI/Compiler pairing when using prebuilt MPI libraries.

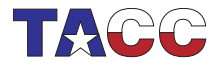

<span id="page-16-0"></span>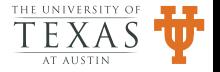

#### Modulefile Choices

- Flat Naming Scheme
- Hierarchical Naming Scheme

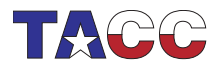

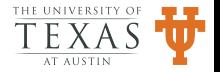

### Flat Naming Scheme: PETSc

PETSc is a parallel iterative solver package:

- Compilers: GCC 4.5, Intel 11.1
- MPI Implementations: MVAPICH 1.2, Openmpi 1.5
- MPI Solver package: PETSc 4.1
- 4 versions of PETSc: 2 Compilers  $\times$  2 MPI

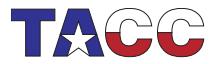

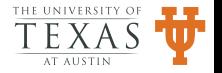

#### Flat: PETSc

- 1. PETSc-4.1-mvapich-1.2-gcc-4.5
- 2. PETSc-4.1-mvapich-1.2-intel-11.1
- 3. PETSc-4.1-openmpi-1.5-gcc-4.5
- 4. PETSc-4.1-openmpi-1.5-intel-11.1

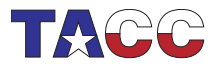

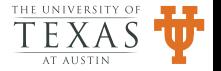

# Problems w/ Flat naming scheme

- Users have to load modules:
	- $-$  "intel/11.1"
	- $-$  "mvapich/1.2-intel-11.1"
	- "PETSc/4.1-mvapich-1.2-intel-11.1"
	- Changing compilers means unloading all three modules
	- Reloading new compiler, MPI, PETSc modules.
	- $-$  Not loading correct modules  $\Rightarrow$  Mysterious Failures!
	- Onus of package compatibility on users!

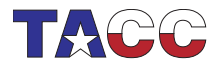

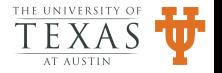

#### Hierarchical Naming Schemes

- Store modules under one tree: /opt/apps/modulefiles
- One strategy is to use sub-directories:
	- Core: Regular packages: apps, compilers, git
	- Compiler: Packages that depend on compiler: boost, MPI
	- MPI: Packages that depend on MPI/Compiler: PETSc, TAU

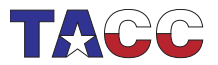

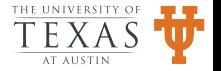

#### MODULEPATH

- MODULEPATH is a colon separated list of directories containing directories and module files.
- No modulefiles loaded  $\Rightarrow$  users can only load core modules.
- Loading a compiler module adds to the MODULEPATH:
	- Users can load compiler dependent modules.
	- This includes MPI implementations modules.
- Loading an MPI module adds to the MODULEPATH:
	- Users can load MPI libraries that match the MPI/compiler pairing.

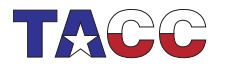

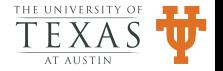

### Hierarchical Examples: Core

- Generic:
	- Package: /opt/apps/package/version
	- M: /opt/apps/modulefiles
	- Modulefile:  $M/Core/package/version$
- $\bullet$  Git 1.8
	- Package: /opt/apps/git/1.8
	- Modulefile: \$M/Core/git/1.8
- Intel compilers 11.1
	- Package: /opt/apps/intel/11.1
	- Modulefile: \$M/Core/intel/11.1
	- Modulefile adds \$M/Compiler/intel/11.1 to MODULEPATH

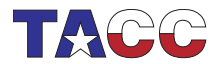

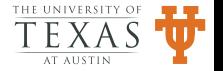

#### [Introduction](#page-1-0) [Software Hierarchy](#page-16-0) [Hierarchical Exam](#page-88-0)ples: Compiler Dependent

- Generic:
	- Package: /opt/apps/compiler-version/package/version
	- M: /opt/apps/modulefiles
	- Modulefile: \$M/Compiler/compiler/version/package/version
- Openmpi 1.5 with gcc 4.5
	- Package: /opt/apps/gcc-4 5/openmpi/1.5
	- Modulefile: \$M/Compiler/gcc/4.5/openmpi/1.5
	- Modulefile adds  $M/MPI/gcc/4.5/openmpi/1.5$  to MODULEPATH
- Openmpi 1.5 with intel 11.1
	- Package: /opt/apps/intel-11 1/openmpi/1.5
	- Modulefile: \$M/Compiler/intel/11.1/openmpi/1.5
	- Modulefile adds \$M/MPI/intel/11.1/openmpi/1.5 to MODULEPATH

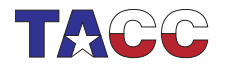

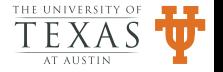

# Hierarchical Examples: MPI/Compiler Dependent

- PETSc  $4.1(1)$ 
	- Package: /opt/apps/intel-11 1/openmpi-1 5/petsc/4.1
	- Modulefile: \$M/MPI/intel/11.1/openmpi/1.5/petsc/4.1
- PETSc  $4.1(2)$ 
	- Package: /opt/apps/gcc-4 5/mvapich-1 2/petsc/4.1
	- Modulefile: \$M/MPI/gcc/4.5/mvapich/1.2/petsc/4.1

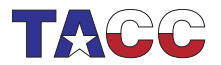

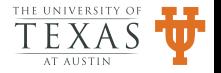

#### Loading the correct module

- User loads "intel/11.1" module
- Can only see/load compiler dependent packages that are built with intel 11.1 compiler.
- Can not see/load package built with other versions or other compilers.
- Similar loading "openmpi/1.5" module.
- User can only load package that are built w/ intel 11.1 and openmpi 1.5 and no others.

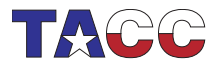

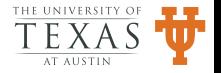

[Searching for Modules](#page-38-0) [Installing Lmod](#page-45-0) [Deploying Lmod](#page-59-0) [HPC issues](#page-63-0)

#### Better but ...

- Using TCL/C modules, Users can load correct modules by using the Software Hierarchy.
- But swapping compilers or MPI stack  $\Rightarrow$  complicated!
- For Parallel libraries like PETSc:
	- Users must unload PETSc, MPI, compiler
	- Reload compiler, MPI, PETSc
	- Nobody got this right!
- Solution: Yet another Environment Module System: Lmod

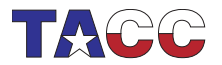

<span id="page-27-0"></span>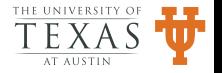

[Searching for Modules](#page-38-0) [Installing Lmod](#page-45-0) [Deploying Lmod](#page-59-0) [HPC issues](#page-63-0)

#### Lmod

- Complete Rewrite of the Environment Modules System.
- Reads TCL or Lua modulefiles.
- Based on the Lua scripting language.
- Simple yet powerful with:
	- Functions are first class objects.
	- Simplifies loading/unloading of modules.
	- Tables combine array and hash seamlessly.

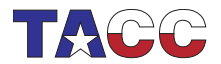

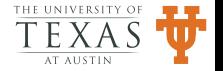

[Searching for Modules](#page-38-0) [Installing Lmod](#page-45-0) [Deploying Lmod](#page-59-0) [HPC issues](#page-63-0)

# Key Insight (I): MODULEPATH

- Lmod remembers the current state of MODULEPATH.
- If it changes then it unloads any modules not in current search path  $\Rightarrow$  inactive.
- It tries to activate any inactive modules.
- It remembers inactive modules.
- It continues to attempt to activate any inactive modules on future invocations.

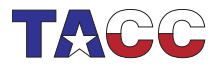

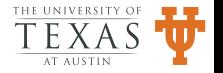

[Searching for Modules](#page-38-0) [Installing Lmod](#page-45-0) [Deploying Lmod](#page-59-0) [HPC issues](#page-63-0)

# Key Insight (II): MODULEPATH

- Loading gcc/4.5 and boost/1.47.1
- M=/opt/apps/modulefiles
	- Adds \$M/Compiler/gcc/4.5 to MODULEPATH.
	- Boost: \$M/Compiler/gcc/4.5/boost/1.47.1
- Unloading gcc/4.5
	- Removes \$M/Compiler/gcc/4.5 from MODULEPATH.
	- Inactivates boost/1.47.1
- Loading intel/11.1
	- Adds \$M/Compiler/intel/11.1 to MODULEPATH.
	- Activates Boost: \$M/Compiler/intel/11.1/boost/1.47.1

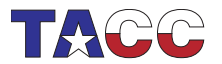

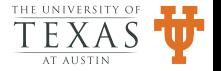

[Searching for Modules](#page-38-0) [Installing Lmod](#page-45-0) [Deploying Lmod](#page-59-0) [HPC issues](#page-63-0)

# Other Safety Features of Lmod (I)

- Users can only load one version of a package.
- "module load xyz/2.1" loads xyz version 2.1
- "module load xyz/2.2" unloads 2.1, loads 2.2

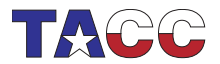

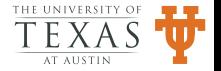

[Searching for Modules](#page-38-0) [Installing Lmod](#page-45-0) [Deploying Lmod](#page-59-0) [HPC issues](#page-63-0)

# Other Safety Features of Lmod (II)

- Lmod adds a new command in modulefiles: family("*name*")
- All of our compiler modules have family("compiler")
- All of our MPI modules have family("MPI")
- Users can only load one compiler or MPI at a time
- Powers users can get around this restriction.

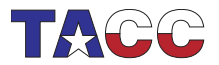

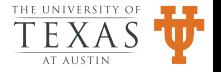

[Searching for Modules](#page-38-0) [Installing Lmod](#page-45-0) [Deploying Lmod](#page-59-0) [HPC issues](#page-63-0)

# Save/Restore

- User can setup their own initially loaded modules.
	- Users simply load, unload and/or swap until happy.
	- module save saves state in "default"
	- Our login scripts do: module restore which loads the user's default.
- Users can create other collections by:
	- module save name to save it.
	- module restore name to retrieve it.
- This used to known as setdefault/getdefault.

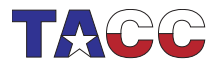

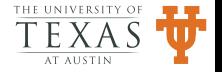

[Searching for Modules](#page-38-0) [Installing Lmod](#page-45-0) [Deploying Lmod](#page-59-0) [HPC issues](#page-63-0)

#### Lmod Module Layout

- Supports Flat layouts
- Supports Hierarchical layouts
- Naming Schemes:
	- Name/Version (e.g. bowtie/2.3)
	- Category/Name/version (e.g. bio/bowtie/2.3)
	- Category/Sub/Name/version (e.g. bio/genomics/bowtie/2.3)

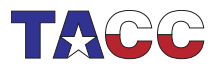

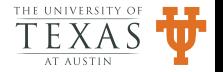

[Searching for Modules](#page-38-0) [Installing Lmod](#page-45-0) [Deploying Lmod](#page-59-0) [HPC issues](#page-63-0)

#### For those who can't type: "ml"

- ml is a wrapper:
	- With no argument: ml means module list
	- With a module name: ml foo means module load foo.
	- With a module command: ml spider means module spider.
- See m1 --help for more documentation.

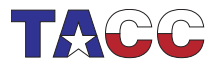

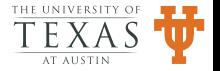
[Searching for Modules](#page-38-0) [Installing Lmod](#page-45-0) [Deploying Lmod](#page-59-0) [HPC issues](#page-63-0)

#### Interactive Playtime: Lmod example

- Use VM Imod-test, login *mclay*, password: *mclay* 
	- \$ module load gcc mpich parmetis
	- \$ module list
	- \$ module avail
	- \$ module swap gcc clang
	- \$ module spider
	- \$ module spider parmetis/4.0.3

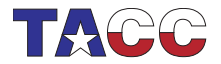

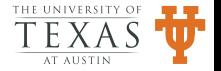

[Searching for Modules](#page-38-0) [Installing Lmod](#page-45-0) [Deploying Lmod](#page-59-0) [HPC issues](#page-63-0)

### Interactive Playtime: Lmod example (II)

\$ ml purge \$ ml gcc mpich parmetis \$ ml \$ ml -gcc clang \$ ml spider \$ ml spider parmetis/4.0.3

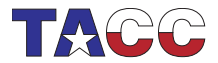

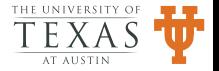

[Searching for Modules](#page-38-0) [Installing Lmod](#page-45-0) [Deploying Lmod](#page-59-0) [HPC issues](#page-63-0)

## Searching for Modules

- Three ways to search for modules:
	- "module avail"
	- "module spider"
	- "module keyword"
- The "avail" command reports all "loadable" modules.
- The "spider" command reports all "possible" modules.
- The "keyword" command reports all "possible" modules that match keywords.
- What is the difference?

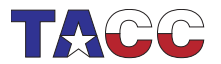

<span id="page-38-0"></span>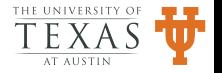

[Searching for Modules](#page-38-0) [Installing Lmod](#page-45-0) [Deploying Lmod](#page-59-0) [HPC issues](#page-63-0)

#### Module avail

- "avail" only reports modules that are loadable  $w/c$  current MPI/Compiler pairing.
- A parallel library may not be built for all possible pairings.
- Won't always show with avail.
- Not all package can be build or work with all compiler/MPI suites.

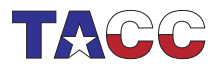

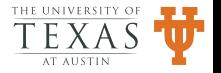

[Searching for Modules](#page-38-0) [Installing Lmod](#page-45-0) [Deploying Lmod](#page-59-0) [HPC issues](#page-63-0)

### Module spider

- Reports all modules for given MODULEPATH.
- It recursively searches the tree to find all branches.
- Large systems of modules save a cache file that is saved for a day.
- Three modes:
	- module spider all possible modules no detail.
	- module spider petsc all versions of petsc, no detail.
	- $-$  module spider petsc/3.1 details.

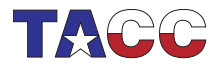

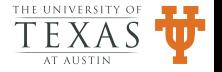

[Searching for Modules](#page-38-0) [Installing Lmod](#page-45-0) [Deploying Lmod](#page-59-0) [HPC issues](#page-63-0)

### Module keyword key1 key2 ...

• Modules can have a "whatis" description:

whatis("Name: Abyss") whatis("Version: 1.2.7") whatis("Category: computational biology, genomics") whatis("Keywords: compbio, genomics") whatis("URL:http://www.bcgsc.ca/platform/bioinfo/software/abyss") whatis("Description: Assembly By Short Sequences.")

• module keyword key1 ... will report all modules with any of the key's.

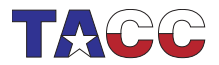

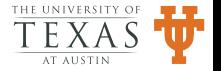

[Searching for Modules](#page-38-0) [Installing Lmod](#page-45-0) [Deploying Lmod](#page-59-0) [HPC issues](#page-63-0)

### Generic Modulefile support

- Lmod support several functions to help with generic modulefiles:
	- myModuleName() ⇒ boost, bio/bowtie
	- $-$  myModuleVersion()  $\Rightarrow$  1.47.0
	- $-$  myModuleFullName()  $\Rightarrow$  boost/1.47.0

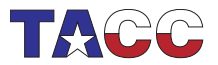

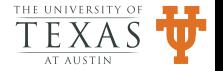

[Searching for Modules](#page-38-0) [Installing Lmod](#page-45-0) [Deploying Lmod](#page-59-0) [HPC issues](#page-63-0)

## Generic Modulefile support: hierarchyA()

• Extracting the hierarchy based on location: mpich/3.1.lua

local pkgName = myModuleFullName()  $local \text{ hierA} = hierarchyA(pkgName, 1)$  $local comp = hierA[1]$  $local \text{ complir} = comp: gsub(",' " - "): gsub("", " " "$  $local base = pathJoin("/opt/apps", complir, pkgName)$ prepend\_path("PATH", pathJoin(base,"bin"))

• If you use a different layout, you can provide similar functions in "SitePackage.lua"

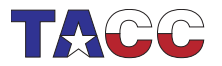

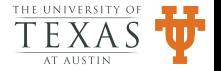

[Searching for Modules](#page-38-0) [Installing Lmod](#page-45-0) [Deploying Lmod](#page-59-0) [HPC issues](#page-63-0)

### Interactive Playtime: Generic Modulefiles

- Lets look at one way to support Generic Modulefiles:
	- \$ cd /opt/apps/modulefiles/Core; more gcc/4.8.lua
	- \$ cd ../Compiler/
	- $$ 1s R *$
	- \$ cd .base/mpich/
	- \$ look at 3.1.lua
	- \$ cd ../../MPI/.base/parmetis
	- \$ look at 4.0.3.lua

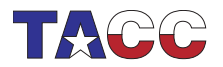

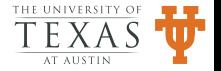

[Searching for Modules](#page-38-0) [Installing Lmod](#page-45-0) [Deploying Lmod](#page-59-0) [HPC issues](#page-63-0)

### Installation Overview

- Chose a place for module tree: "/opt/apps/modulefiles"
- Use configure to override default.
- Install lua and Lmod applications.
- Place module command in system shell startup.
- Possibly modify bash's startup procedure.
- Design a default set of modules for your users.

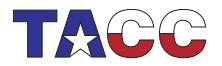

<span id="page-45-0"></span>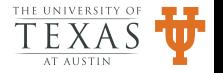

[Searching for Modules](#page-38-0) [Installing Lmod](#page-45-0) [Deploying Lmod](#page-59-0) [HPC issues](#page-63-0)

# Installing Lmod (I)

- Download files from Imod sf net
	- lua-x.y.z.tar.gz
	- lmod-x.y.z.tar.gz
- Assume all "optional" packages are in "/opt/apps/"
- Install lua in "/opt/apps/lua/x.y.z"
- "\$ ln -s x.y.z /opt/apps/lua/lua"
- This way "/opt/apps/lua/lua/bin/lua" always points to lua independent of version.

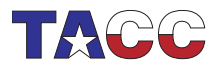

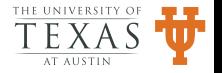

[Searching for Modules](#page-38-0) [Installing Lmod](#page-45-0) [Deploying Lmod](#page-59-0) [HPC issues](#page-63-0)

# Installing Lmod (II)

- Install Lmod in "/opt/apps/1mod/x.y.z"
- "make install" creates a symlink from " $x.y.z'$  to lmod.
- This way "/opt/apps/lmod/lmod/..." always points to the latest lmod.

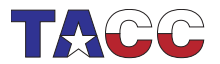

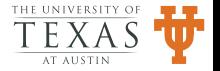

[Searching for Modules](#page-38-0) [Installing Lmod](#page-45-0) [Deploying Lmod](#page-59-0) [HPC issues](#page-63-0)

# Integrating Lmod into User's Shell (I)

We must add the module alias for all user's shells by either link or copy:

- \$ ln -s /opt/apps/lmod/lmod/init/profile /etc/profile.d/z00 lmod.sh
- \$ ln -s /opt/apps/lmod/lmod/init/cshrc /etc/profile.d/z00 lmod.csh
- You may have to create "/etc/profile.d" first.

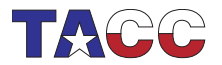

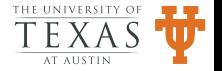

[Searching for Modules](#page-38-0) [Installing Lmod](#page-45-0) [Deploying Lmod](#page-59-0) [HPC issues](#page-63-0)

#### Bash Shell startup files

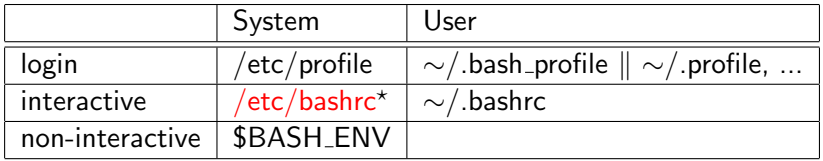

\* Not always built-in!

\$BASH\_ENV points to a file which is run on non-interactive shells.

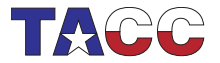

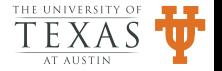

[Searching for Modules](#page-38-0) [Installing Lmod](#page-45-0) [Deploying Lmod](#page-59-0) [HPC issues](#page-63-0)

#### Csh Shell startup files

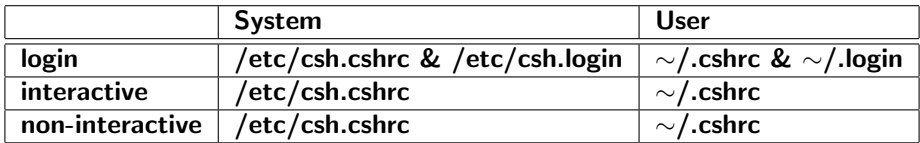

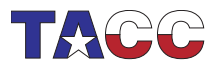

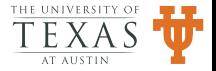

[Searching for Modules](#page-38-0) [Installing Lmod](#page-45-0) [Deploying Lmod](#page-59-0) [HPC issues](#page-63-0)

# Linux /etc/profile

```
if [ -d /etc/profile.d ]; then
  for i in /etc/profile.d/*.sh; do
    if [-r \$i ]; then
      . $i
    fi
  done
fi
```
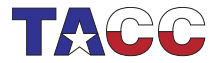

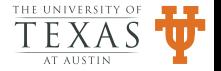

[Searching for Modules](#page-38-0) [Installing Lmod](#page-45-0) [Deploying Lmod](#page-59-0) [HPC issues](#page-63-0)

# Linux /etc/bashrc

```
if ! shopt -q login_shell; then
  if [ -d /etc/profile.d ]; then
    for i in /etc/profile.d/*.sh; do
       if \lceil -r \text{\$i} \rceil: then
         . $i
       fi
    done
  fi
fi
```
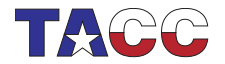

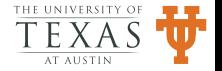

[Searching for Modules](#page-38-0) [Installing Lmod](#page-45-0) [Deploying Lmod](#page-59-0) [HPC issues](#page-63-0)

# Linux /etc/csh.cshrc

```
if ( -d /etc/profile.d ) then
  set nonomatch
  foreach i ( /etc/profile.d/*.csh )
     if ( -r $i ) then
       if ($?prompt) then
         source $i
       else
         source $i >& /dev/null
       endif
    endif
  end
endif
```
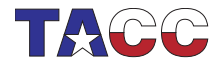

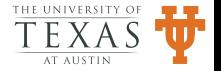

[Searching for Modules](#page-38-0) [Installing Lmod](#page-45-0) [Deploying Lmod](#page-59-0) [HPC issues](#page-63-0)

# Rebuilding Bash to use /etc/bashrc on non-login shells

- By default bash does not read /etc/bashrc (or similar)
- Debian and Ubuntu read /etc/bash.bashrc on interactive non-login shells.
- Red Hat, Centos, Mac OS X, don't read /etc/bashrc
- At TACC, we rebuilt bash so that it does read /etc/bashrc
- You must patch config-top.h to change bash's behavior.

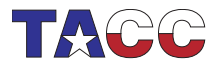

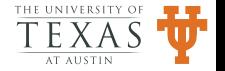

[Searching for Modules](#page-38-0) [Installing Lmod](#page-45-0) [Deploying Lmod](#page-59-0) [HPC issues](#page-63-0)

## Rebuilding Bash Benefits

- We want bash interactive non-login shells to behave the same as login shells.
- Fortran 90 program typically need "ulimit -s unlimited"
- MPI invokes an interactive non-login, non-prompt shell on every node.
- bash users were not getting "ulimit -s unlimited" from system /etc/profile.d/\*.sh
- By rebuilding Bash we guarantee that MPI jobs source /etc/profile.d/\*.sh
- We control what goes into /etc/tacc/{profile, bashrc}

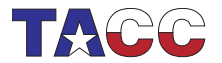

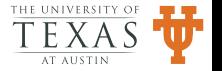

[Searching for Modules](#page-38-0) [Installing Lmod](#page-45-0) [Deploying Lmod](#page-59-0) [HPC issues](#page-63-0)

## Loading Default Modules

- At TACC, all users get a default set of module loaded at startup.
- In "/etc/profile.d/z96\_login\_modules.sh:" export LMOD SYSTEM DEFAULT MODULES=TACC module --initial load restore
- Most users get the "TACC" set of modules
- We load standard tools, a compiler, and an MPI implementation.
- Users can replace the default via "module save"

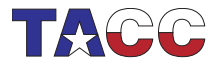

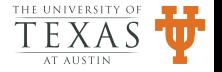

[Searching for Modules](#page-38-0) [Installing Lmod](#page-45-0) [Deploying Lmod](#page-59-0) [HPC issues](#page-63-0)

## Modules and Package Management at TACC

- All of the "optional" software: compilers, MPI Stacks, Libraries, and Applications are installed via the RPM package manager.
- We create our optional RPMs with both the software and the module files.
- Uninstalling a package removes both the software and the module that access it.
- We use a single parameterized RPM spec file to build all compiler/MPI pairings.

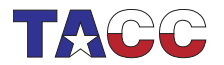

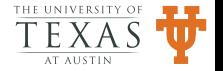

[Searching for Modules](#page-38-0) [Installing Lmod](#page-45-0) [Deploying Lmod](#page-59-0) [HPC issues](#page-63-0)

### Management of Modules

- Encourage users to use modules with their own software.
- Check modulefile syntax errors by running: module spider
- Use prereq("foo","bar") instead of load("foo","bar")
- Use family("compiler") and similar in your compiler and MPI module files.

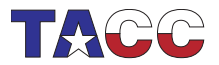

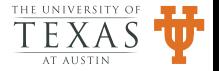

[Searching for Modules](#page-38-0) [Installing Lmod](#page-45-0) [Deploying Lmod](#page-59-0) [HPC issues](#page-63-0)

## Deploying Lmod

- Lmod can be tested even though your site runs TCL/C modules.
- Make sure that Lua and lua-posix and lua-filesytem are installed
- Otherwise install lua-5.1.4.8.tar.gz from lmod.sf.net
- Install Lua, Install Lmod in your account.

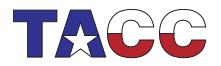

<span id="page-59-0"></span>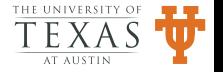

[Searching for Modules](#page-38-0) [Installing Lmod](#page-45-0) [Deploying Lmod](#page-59-0) [HPC issues](#page-63-0)

### Deploying Lmod: Personal startup

```
if [ -z "$LMOD_CMD" ]; then
 CURRENT_MPATH=$MODULEPATH
 module purge 2> /dev/null # purge using old cmd
```
LMOD\_PKG=\$HOME/pkg/lmod/lmod LMOD\_CMD=\$LMOD\_PKG/libexec/lmod export BASH\_ENV=\$LMOD\_PKG/init/bash . \$BASH\_ENV  $\qquad$   $\qquad$  export LMOD\_SYSTEM\_DEFAULT\_MODULES=... MODULEPATH=\$CURRENT\_MPATH module --initial\_load restore fi

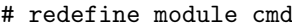

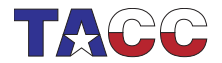

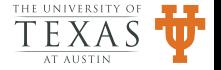

[Searching for Modules](#page-38-0) [Installing Lmod](#page-45-0) [Deploying Lmod](#page-59-0) [HPC issues](#page-63-0)

### Opt-in Testing

```
• You and others can then opt-in
      if [ -d $HOME/.lmod.d ]; then
        # Use Lmod for Modules
         ...
      else
        # Use TCL/C modules
         ...
      fi
```
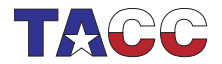

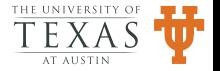

[Searching for Modules](#page-38-0) [Installing Lmod](#page-45-0) [Deploying Lmod](#page-59-0) [HPC issues](#page-63-0)

### Opt-out deployment

• When read to deploy to users do:

```
if [ ! -f $HOME/.no.lmod ]; then
  # Use Lmod for Modules
  ...
else
  # Use TCL/C modules
  ...
fi
```
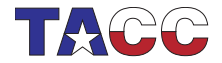

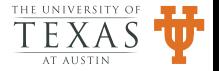

[Searching for Modules](#page-38-0) [Installing Lmod](#page-45-0) [Deploying Lmod](#page-59-0) [HPC issues](#page-63-0)

### Module usage

- It is possible to record module usage:
	- Record modules loaded at logout time and/or job submission.
	- $−$  Find out what modules are not or under used.  $⇒$  removal or upgrade.
	- Suggest to users of one module to consider using another module.
- Use "load" hook to record every loaded module via SitePackage.lua

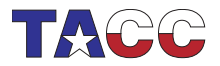

<span id="page-63-0"></span>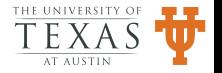

[Searching for Modules](#page-38-0) [Installing Lmod](#page-45-0) [Deploying Lmod](#page-59-0) [HPC issues](#page-63-0)

#### HPC issues: Root

- Root should not define the module command or load a default set of modules during shell startup.
- No non-local path should automatically ever be in root's path.
- What if /opt/apps/ is unavailable?

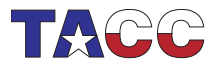

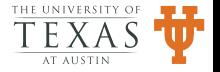

[Searching for Modules](#page-38-0) [Installing Lmod](#page-45-0) [Deploying Lmod](#page-59-0) [HPC issues](#page-63-0)

## HPC issues: Startup Files and Compute nodes

- At TACC: the environment variable: ENVIRONMENT is "BATCH" when on a compute node.
- When in BATCH mode:
	- The module command is defined.
	- The TACC module is NOT loaded.
	- The user's environment is passed to all processes.
	- $-$  Mvapich2: mpirun\_rsh  $\ldots$  Var1=V1 Var2=V2  $\ldots$
	- Where Var1 ... are env. vars such as \$HOME, \$PATH ...
- This prevents every node from a users parallel job from doing "opendir("/opt/apps/modulefile/Core")"

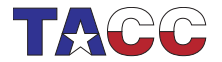

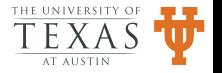

[Searching for Modules](#page-38-0) [Installing Lmod](#page-45-0) [Deploying Lmod](#page-59-0) [HPC issues](#page-63-0)

### HPC issues: Users

- Users can overwork the parallel file system.
- Encourage your users to use module save
- Or users should load their modules via  $\sim$ /.bashrc or  $\sim$ /.cshrc but wrap them:

```
if [-z \ EAD -a -z \ ENVIRONMENT ]; then
  export _READ=1 # Put any module commands here:
  module load git
fi
```
• Otherwise each node of a user's 8192 process job will try to load modules  $\Rightarrow$  Parallel file system metadata servers can hang.

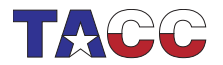

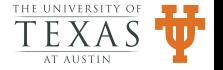

[Version Sorting](#page-67-0) [New Lmod Commands](#page-68-0) [SitePackage.lua](#page-75-0) [Settarg](#page-77-0) [Spider Cache](#page-80-0)

### Version Sorting

- TCL/C module and older Lmod sorted alphabetically:
- intel/9.0 "was" newer than intel/10.0  $\Rightarrow$  Yuck!
- Python has a clever scheme. I've re-implemented it in Lua.
- Lmod  $4.1+$  uses version sorting:

2.4dev1: 00002.00004.\*@.00001.\*zfinal

2.4a1: 00002.00004.\*a.00001.\*zfinal

2.4rc1: 00002.00004.\*c.00001.\*zfinal

2.4: 00002.00004.\*zfinal

- 2.4-1: 00002.00004.\*zfinal-.00001.\*zfinal
- 2.4.1: 00002.00004.00001.\*zfinal
- 3.2-static: 00003.00002.\*static.\*zfinal

3.2: 00003.00002.\*zfinal

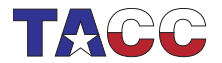

<span id="page-67-0"></span>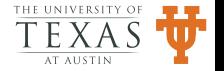

[Version Sorting](#page-67-0) [New Lmod Commands](#page-68-0) [SitePackage.lua](#page-75-0) [Settarg](#page-77-0) [Spider Cache](#page-80-0)

## Load/Prereq modify functions

• In Lua modulefiles you can now do:

```
load(atleast("FOO","2.3"))
load(between("BAR","7.1","10.1"))
load(latest("BAZ"))
prereq(atleast("boost","1.47.0"))
```
• I'm thinking about similar modify functions for conflict()

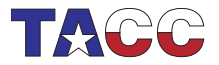

<span id="page-68-0"></span>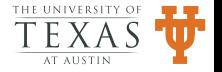

[Version Sorting](#page-67-0) [New Lmod Commands](#page-68-0) [SitePackage.lua](#page-75-0) [Settarg](#page-77-0) [Spider Cache](#page-80-0)

# Module Proprieties (I)

- Modules can have properties
- At TACC, we have MIC, and GPU accelerators.
- Some libraries are MIC aware.

add\_property("arch","mic")

• This is controlled by the table in lmodrc.lua

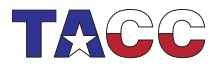

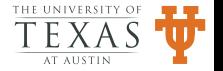

[Version Sorting](#page-67-0) [New Lmod Commands](#page-68-0) [SitePackage.lua](#page-75-0) [Settarg](#page-77-0) [Spider Cache](#page-80-0)

# Module Properties (II)

- Some modules will be "MIC" aware: mkl, fftw3, phdf5, ...
- Lmod will decorate these modules:

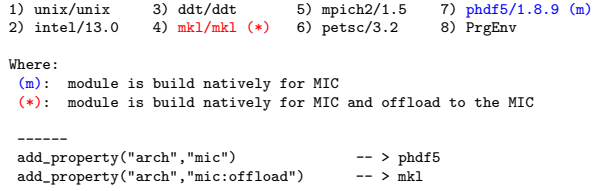

• What properties would you like to support?

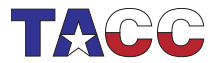

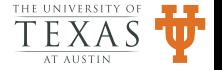

[Version Sorting](#page-67-0) [New Lmod Commands](#page-68-0) [SitePackage.lua](#page-75-0) [Settarg](#page-77-0) [Spider Cache](#page-80-0)

## Module Properties (III): Sticky

- A module can be sticky.
- It requires "--force" to unload or purge. add\_property("lmod","sticky")

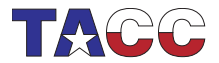

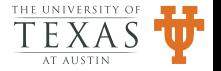
[Version Sorting](#page-67-0) [New Lmod Commands](#page-68-0) [SitePackage.lua](#page-75-0) [Settarg](#page-77-0) [Spider Cache](#page-80-0)

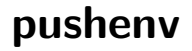

- Suppose you'd like to set CC in the environment.
- setenv won't work.
- pushenv will!
	- $$$  module load  $~$  gcc;  $~$  # -> CC=gcc  $~$  CC=gcc \$ module load mpich; # -> CC=mpicc CC=mpicc \$ module unload mpich; # -> CC is unset CC=gcc \$ module unload gcc; # -> CC is unset CC is unset
- pushenv keeps an private env vars: \_\_LMOD\_STACK\_NAME

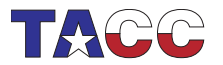

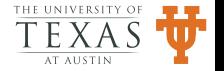

[Version Sorting](#page-67-0) [New Lmod Commands](#page-68-0) [SitePackage.lua](#page-75-0) [Settarg](#page-77-0) [Spider Cache](#page-80-0)

### always load and always unload

- The load () function is reversed on unload.
- The always\_load() function is a no-op on unload.
- Still you may want:

if (not isloaded("FOO")) then always\_load("FOO") end

- Which is only slightly better than:
	- if (not isloaded("FOO") and mode()== "load") then load("FOO")

end

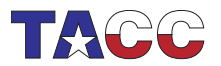

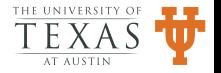

[Version Sorting](#page-67-0) [New Lmod Commands](#page-68-0) [SitePackage.lua](#page-75-0) [Settarg](#page-77-0) [Spider Cache](#page-80-0)

# prepend path() takes priorities

• When you need to push a path to the front of the line do: prepend\_path{"PATH","/usr/local/first", priority=1000} -- Lua

prepend-path PATH /usr/local/first 1000 # tcl

- This is great for wrapper scripts:
- "Do not use mpirun on login nodes"
- Works for append\_path() as well.
- Drives paths to be last.

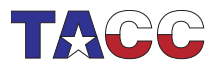

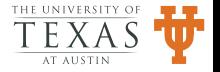

[Version Sorting](#page-67-0) [New Lmod Commands](#page-68-0) [SitePackage.lua](#page-75-0) [Settarg](#page-77-0) [Spider Cache](#page-80-0)

# SitePackage.lua: Customize Behavior for your Site

- Use StandardPackage.lua as a guide for your SitePackage.lua
- Many examples of SitePackage.lua in contrib/\* directories

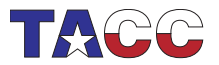

<span id="page-75-0"></span>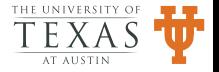

[Version Sorting](#page-67-0) [New Lmod Commands](#page-68-0) [SitePackage.lua](#page-75-0) **[Settarg](#page-77-0)** [Spider Cache](#page-80-0)

#### Load hook

```
local book = require("Hook")function load hook(t)if (mode() \varepsilon = "load") then return end
   local user = os.getenv("USER")
   local jobid = os.getenv("PBS_JOBID") or "unknown"
   local msg = string.format("user=%s,module=%s,job=%s",user, t.modFullName, jobid)
   os.execute("logger -t lmod -p local0.info " .. msg)
   dbg.fini()
end
hook.register("load",load_hook)
```
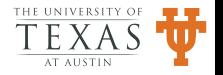

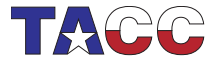

[Introduction](#page-1-0) [Software Hierarchy](#page-16-0) Lmod [User Inspired Features to Lmod](#page-67-0) [Lessons learned and Conclusions](#page-88-0) [Version Sorting](#page-67-0) [New Lmod Commands](#page-68-0) [SitePackage.lua](#page-75-0) **[Settarg](#page-77-0)** [Spider Cache](#page-80-0)

#### settarg

- Provides safety, flexibility and repeatability in a dynamic environment.
- Dynamically updates the state when modules change:

```
$ env | grep '^TARG'
TARG_BUILD_SCENARIO=dbg
TARG=OBJ/_x86_64_dbg_gcc-4.6_mpich-3.0
TARG_MPI_FAMILY=mpich
TARG_MPI=mpich-3.0
$ module swap mpich openmpi; opt; env | grep '^TARG'
TARG_BUILD_SCENARIO=opt
TARG=OBJ/_x86_64_opt_gcc-4.6_openmpi-1.6
TARG_MPI=openmpi-1.6
TARG_MPI_FAMILY=openmpi
```
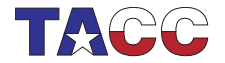

<span id="page-77-0"></span>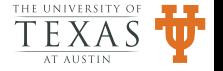

[Version Sorting](#page-67-0) [New Lmod Commands](#page-68-0) [SitePackage.lua](#page-75-0) **[Settarg](#page-77-0)** [Spider Cache](#page-80-0)

# settarg (II)

- Typically TARG is OBJ/\$ARCH\_\$SCENARIO\_\$CMPLR\_\$MPI
- TARG= $0BJ/x86_64_dbg\_gcc-4.6_mpich-3.0$
- User can extend this with user level or directory level specialization.
- OBJ/ x86 64 dbg intel-14.0 mpich-3.0 petsc-3.4
- A makefile can modified to write generated file into \$TARG.
- Never need to "make clobber" when switching scenario, compiler, etc.

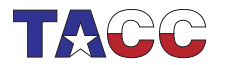

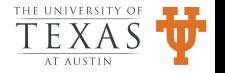

[Version Sorting](#page-67-0) [New Lmod Commands](#page-68-0) [SitePackage.lua](#page-75-0) [Settarg](#page-77-0) [Spider Cache](#page-80-0)

#### Interactive Playtime: settarg

```
$ ml
$ cd ~/w/hello
$ ml clang mpich
$ make; mpirun -n 2 hello
$ ml -clang gcc
$ make; mpirun -n 2 hello
$ dbg
$ make; mpirun -n 2 hello
$ opt
$ make; mpirun -n 2 hello
$ cd OBJ
```
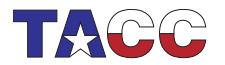

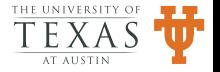

[Version Sorting](#page-67-0) [New Lmod Commands](#page-68-0) [SitePackage.lua](#page-75-0) [Settarg](#page-77-0) [Spider Cache](#page-80-0)

# Spider Cache Advantages

- The spider cache speeds up avail and spider greatly.
- All system modulefiles have been read, properties determined.
- Lua is quite fast and reading and interpreting a single file.
- This is preferable to walking the directory tree and reading every module.
- Why is every module file read: properties.

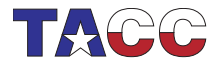

<span id="page-80-0"></span>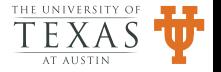

[Version Sorting](#page-67-0) [New Lmod Commands](#page-68-0) [SitePackage.lua](#page-75-0) [Settarg](#page-77-0) [Spider Cache](#page-80-0)

# Spider Cache Disadvantages

- There is only one: Keeping it up-to-date.
- If Lmod sees a valid cache file it assumes it is correct.
- Otherwise what's the point.
- Currently loads bypass cache but avail and spider depend on it.
- Personal modules are not effected by system cache foo.

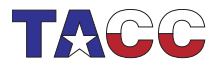

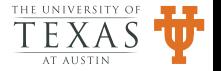

[Version Sorting](#page-67-0) [New Lmod Commands](#page-68-0) [SitePackage.lua](#page-75-0) [Settarg](#page-77-0) [Spider Cache](#page-80-0)

### Spider Cache Implementation

- There is a cache directory
- A time stamp file that marks the last update date.
- You can have 1 or more of these pairs.

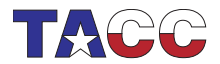

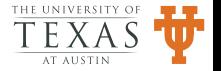

[Version Sorting](#page-67-0) [New Lmod Commands](#page-68-0) [SitePackage.lua](#page-75-0) [Settarg](#page-77-0) [Spider Cache](#page-80-0)

# Spider Cache Building Strategies

- Common tool to install (like losf)
	- Use it to rebuild the cache when necessary
- Using rpm or dpkg or similar to install software:
	- Wrap rpm or dpkg to update the time-stamp file
	- A cron job to rebuild the cache when necessary
- Others?

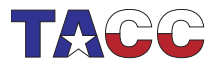

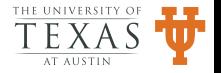

[Version Sorting](#page-67-0) [New Lmod Commands](#page-68-0) [SitePackage.lua](#page-75-0) [Settarg](#page-77-0) [Spider Cache](#page-80-0)

#### Inherit

- Imagine you are developer of a parallel library
- You are on a system deploying a software hierarchy
- How to take advantage of the system supplied layout?

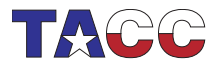

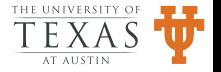

[Version Sorting](#page-67-0) [New Lmod Commands](#page-68-0) [SitePackage.lua](#page-75-0) [Settarg](#page-77-0) [Spider Cache](#page-80-0)

# Inherit (II)

- Create a personal hierarchy for each compiler and MPI stack you want to test against.
- Then copy each system compiler and MPI modulefile into your personal hierarchy.
- Then add a prepend path("MODULEPATH",...) at the end.

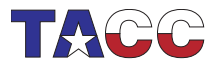

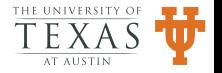

[Version Sorting](#page-67-0) [New Lmod Commands](#page-68-0) [SitePackage.lua](#page-75-0) [Settarg](#page-77-0) [Spider Cache](#page-80-0)

# Inherit Compiler Module

- Or you can "inherit" the same named module in the hierarchy.
- For a compiler modulefile it can be:

```
inherit()
local MyMRoot = os.getenv("MY_MODULE_ROOT")
local compN = myModuleName()
local compV = myModuleVersion() : match('(\%d+%, %d+), ?")prepend_path("MODULEPATH", pathJoin(myMRoot,
                                   "Compiler",compN,compV)
```
• Using \$MY\_MODULE\_ROOT/Compiler/C/CV

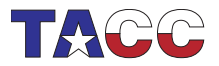

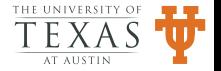

[Version Sorting](#page-67-0) [New Lmod Commands](#page-68-0) [SitePackage.lua](#page-75-0) [Settarg](#page-77-0) [Spider Cache](#page-80-0)

# Inherit MPI Module

- Or you can "inherit" the same named module in the hierarchy.
- For a compiler modulefile it can be:

```
inherit()
local MyMRoot = os.getenv("MY_MODULE_ROOT")
local pkgName = myModuleName()
local pkgV = myModuleVersion():match("%d+%, %d+), "local \, hierA = hierarchyA(pkgName, 1)local comp = hierA[1]prepend_path("MODULEPATH", pathJoin(myMRoot,
                         "Compiler",comp, pkgName, pkgV)
```
• Using \$MY MODULE ROOT/Compiler/C/CV/M/MV

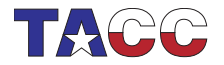

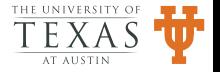

#### Lessons Learned

- A very small percentage of Lmod users join the mailing list.
- Able support many requests for features but not all.
- Hardening:
	- sandbox for evaluating modulefiles
	- Checking argument types
	- checkModuleSyntax script
- Users sometimes ask the right question.
- Lmod is much better product because of its wider use.

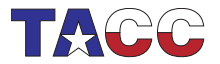

<span id="page-88-0"></span>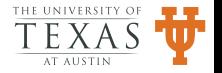

# Lessons Learned (II)

- It is hard work developing a users' communities trust.
- Some site will be managed in a way that I have never dreamed of.
- I struggle with mistakes in design that I have to live with:
	- is\_spider  $⇒$  mode()
	- set\_default, get\_default  $\Rightarrow$  save, restore
	- duplicate paths
- Deprecating features is difficult with Lmod.
- Users would get deprecated feature reports that sys-admins must fix.

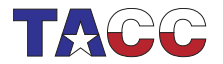

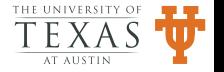

# Regression Testing of Lmod

- A suite of  $60+$  tests each with many steps.
- No release without passing all those tests.
- These tests make Lmod re-factoring much easier.
- The github repo is generally safe.

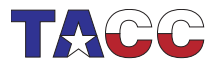

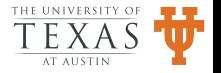

# Remote Debugging

- No software over ten lines is bug free.
- Lmod is no exception.
- Bug reports are as easy as:
	- module --config 2> config.log
	- module -D avail 2> avail.log
- Sometimes I'll create test versions with more debugging for you to test.

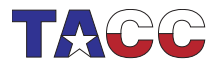

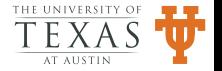

# Recommendations for Good Site Management

- A module purge should not break things.
- Set LMOD SYSTEM DEFAULT MODULES so that module restore works.
- Encourage the use of "module save" so that users can have a default set of modules.
- Use the family directive to protect users.
- Consider the use of "checkModuleSyntax" before installing new modules.

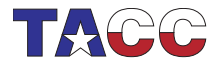

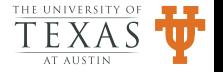

# Follow on projects from Lmod: Lariat

- At TACC, we want to know what packages and libraries are user use.
- All parallel jobs at TACC use the script "ibrun".
- Lariat adds two tools to ibrun.
	- checkExec
	- parseLDD

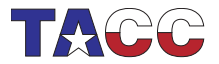

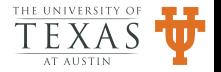

# **CheckExec**

- At TACC, your build environment and your submit environment must match.
- checkExec does an ldd of your executable looking for particular MPI libraries.
- It then uses the "reverse map" to map MPI library to MPI module and compiler module.
- It also extract your current environment to see if they match.
- It generates a warning if they don't.

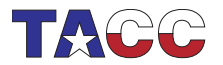

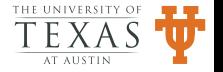

### ParseLDD

- The program parseLDD also does an ldd of your executable.
- It checks to see if the executable or the any of the shared libraries are TACC built modules.
- It records information for later analysis.

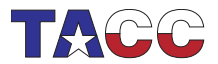

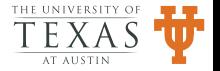

# Lariat +  $ALTD \Rightarrow XALT$

- Mark Fahey developed ALTD which records similar information.
- Mark and I won an NSF Grant to create XALT.
- Alpha users soon, Beta users summer of 2014.

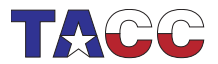

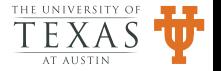

### Future Plans

- Make Lmod available as rpm and debian packages.
- How to deal with libraries and applications that do not fit neatly into the hierarchy.
- libmesh http://libmesh.sourceforge.net/
	- is a framework for solving 1D, 2D, 3D grid in parallel with support for AMR.
	- It depends on boost, petsc, trilinos, grvy, ...
	- If you are a developer how do you test it against multiple version of boost, petsc, etc.
	- I'm still thinking about how to handle this "Matrix" dependency.

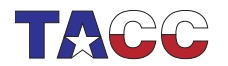

•

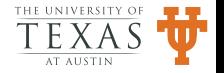

### Conclusions

- Download source from: lmod.sourceforge.net (lmod.sf.net)
- Github repo: https://github.com/TACC/lmod.git
- Documentation: www.tacc.utexas.edu/tacc-projects/lmod
- Mailing list: lmod-users@lists.sourceforge.net

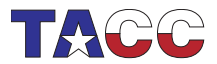

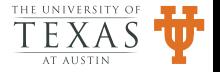

#### Projects to work on here

- Install lua-5.1.4.8.tgz in the mclay account.
- Install Lmod in mclay account
- Use your personal version of Lmod.
- Create Personal modules.
- Generic Module file discussion.
- Talk about Software install issues at your site.

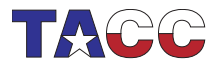

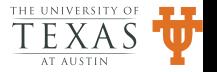